# **Tableaux de bord**

## Pilotez vos informations pour optimiser la prise de décision

Jean-François RIEU Pierre RIGOLLET

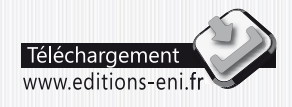

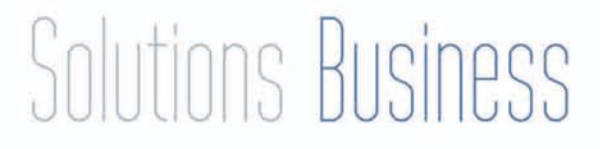

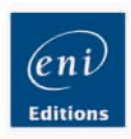

#### Les éléments à télécharger sont disponibles à l'adresse suivante : http://www.editions-eni.fr

Saisissez la référence ENI de l'ouvrage SOB13EXCBOR dans la zone de recherche et validez. Cliquez sur le titre du livre puis sur le bouton de téléchargement.

#### Chapitre 1 Définir le tableau de bord

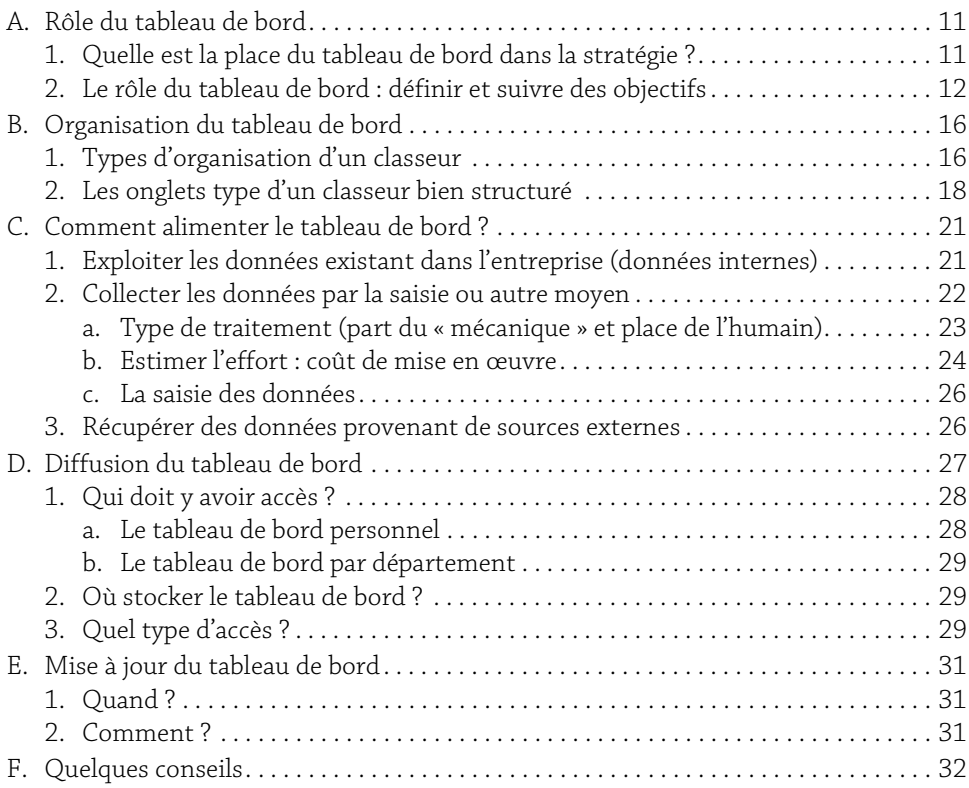

**Tableaux de bord**<br>
Pilotez vos informations pour optimiser la prise de décision

#### Chapitre 2 Définir les indicateurs de réussite

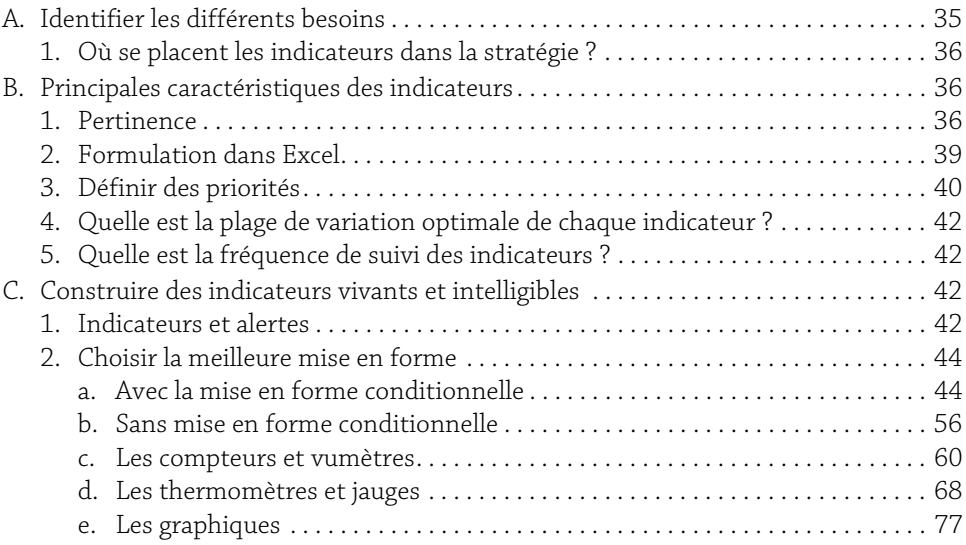

#### Chapitre 3

#### Les données

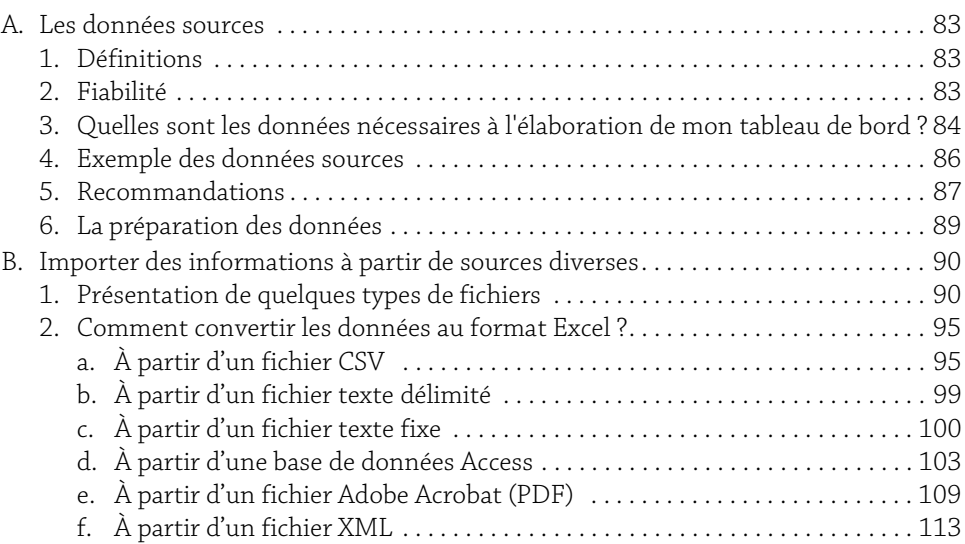

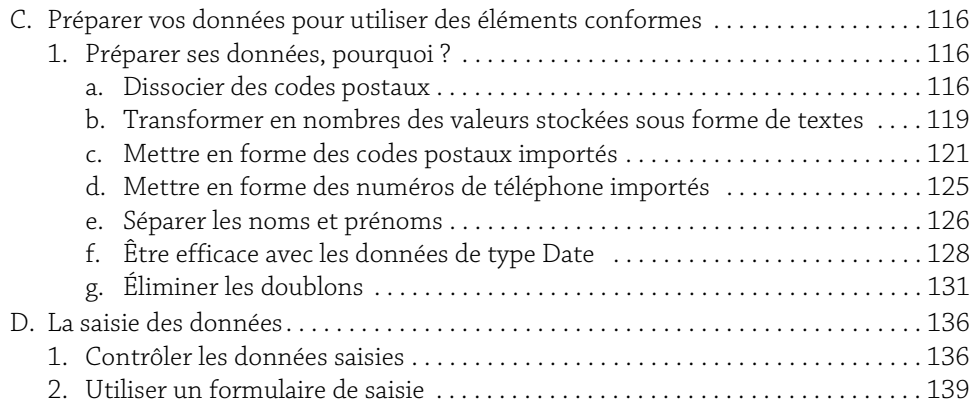

3

#### Chapitre 4

#### Élaboration du tableau de bord

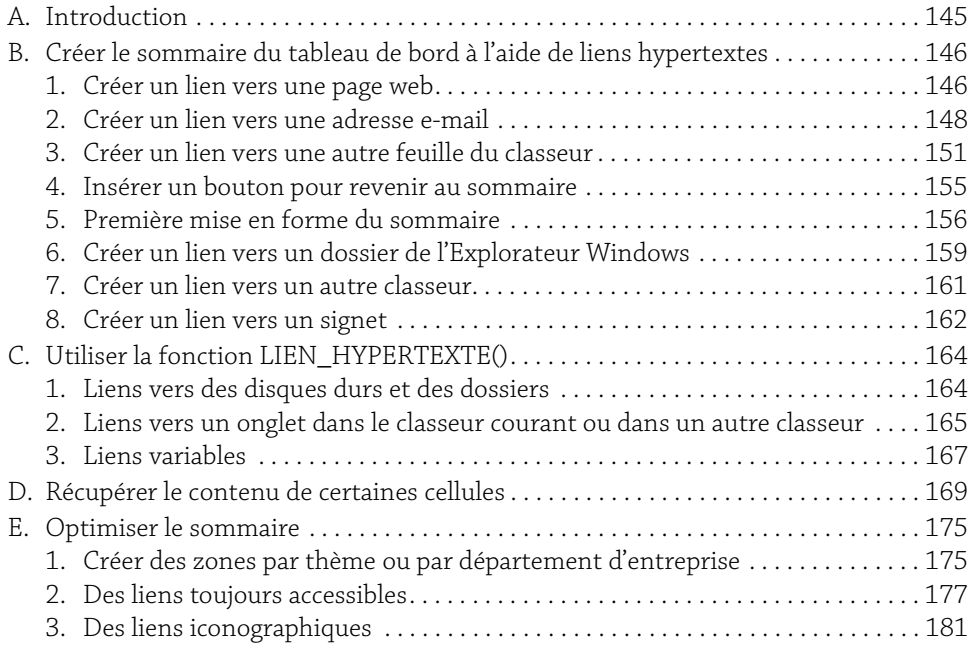

Tableaux de bord<br>
<sup>Pilotez</sup> vos informations pour optimiser la prise de décision

Chapitre 5

#### Le tableau de bord comptable et financier

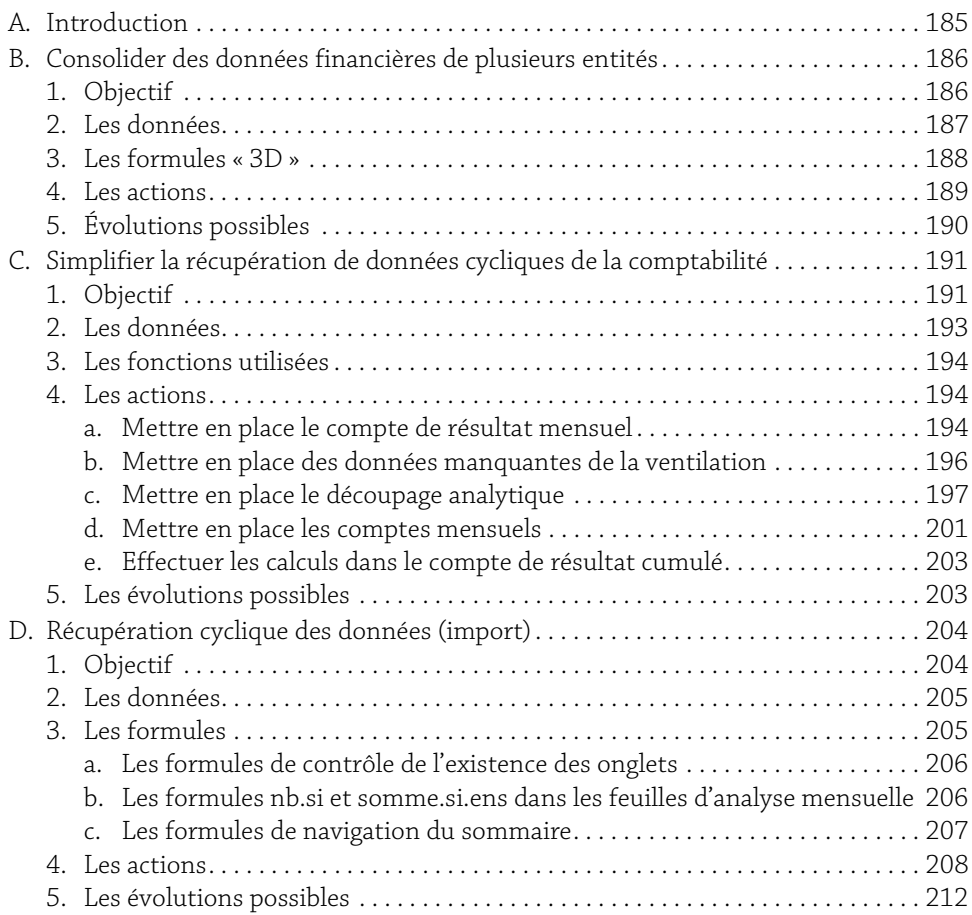

#### Chapitre 6

#### Tableau de bord de suivi commercial

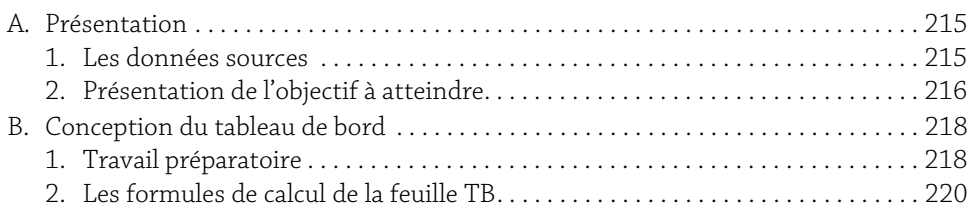

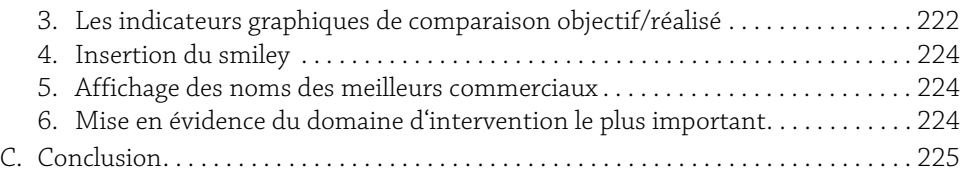

5

#### Chapitre 7

#### Le tableau de bord de l'activité logistique

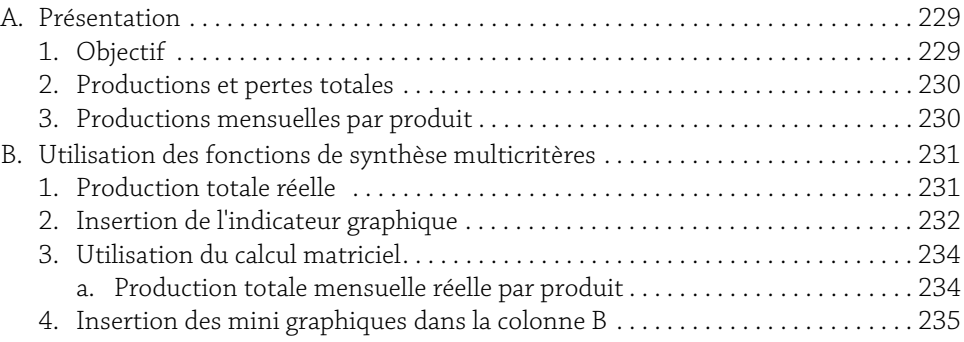

#### Chapitre 8

#### Les tableaux croisés dynamiques

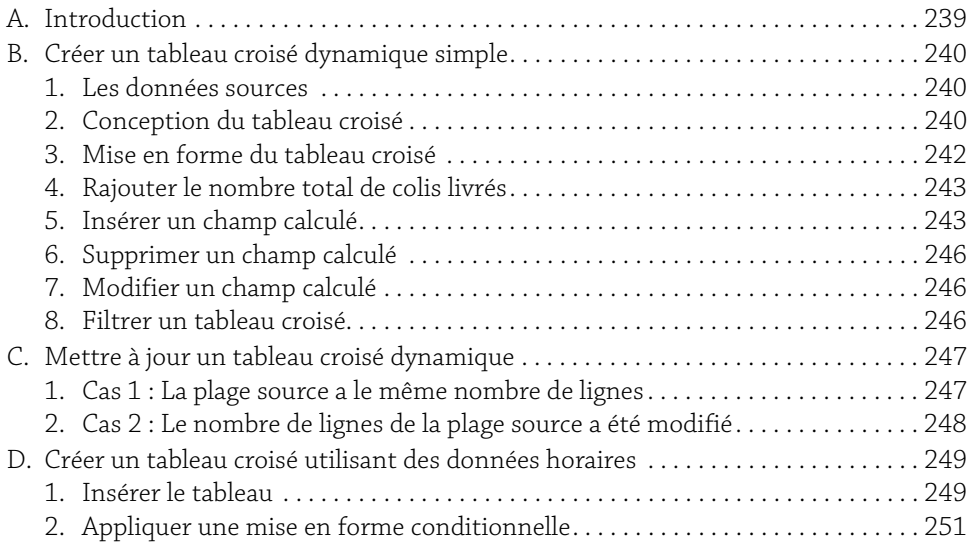

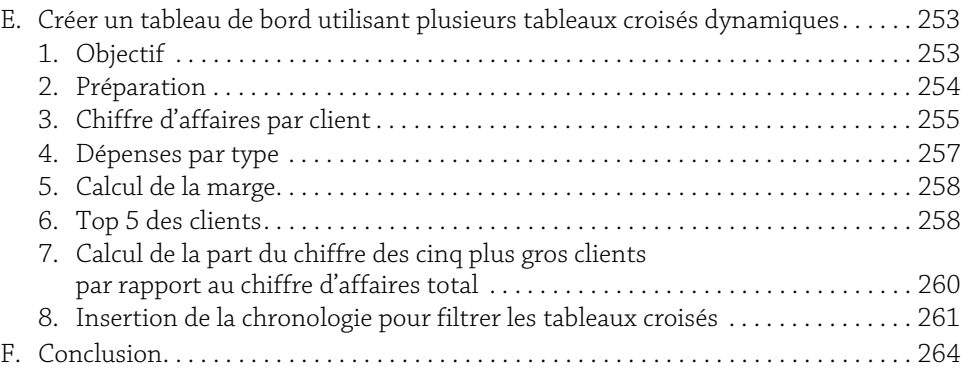

#### Chapitre 9

#### Tableau de bord avancé suivi des heures

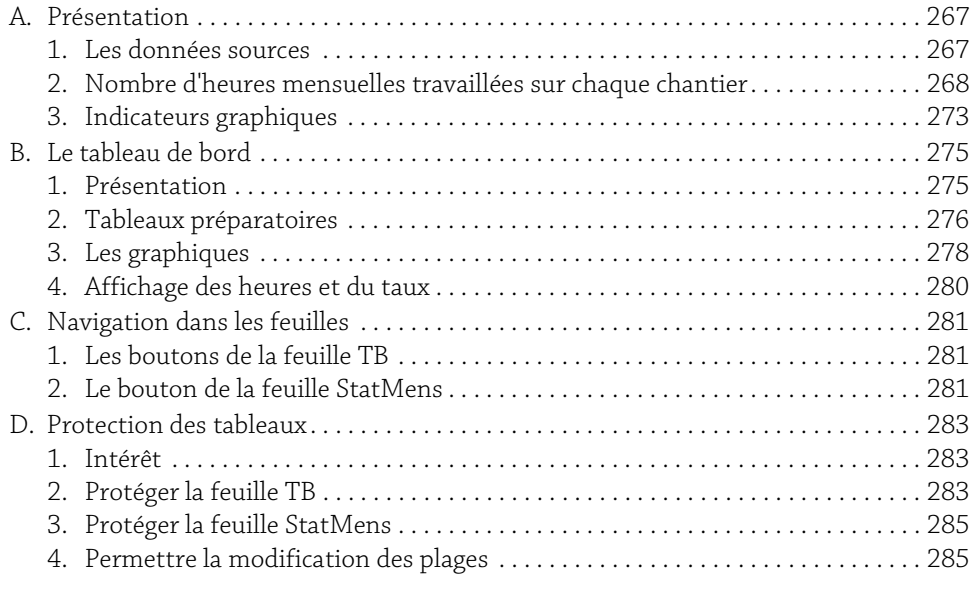

#### Chapitre 10

#### Optimisation du pilotage et impression

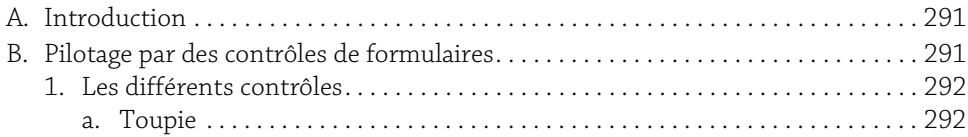

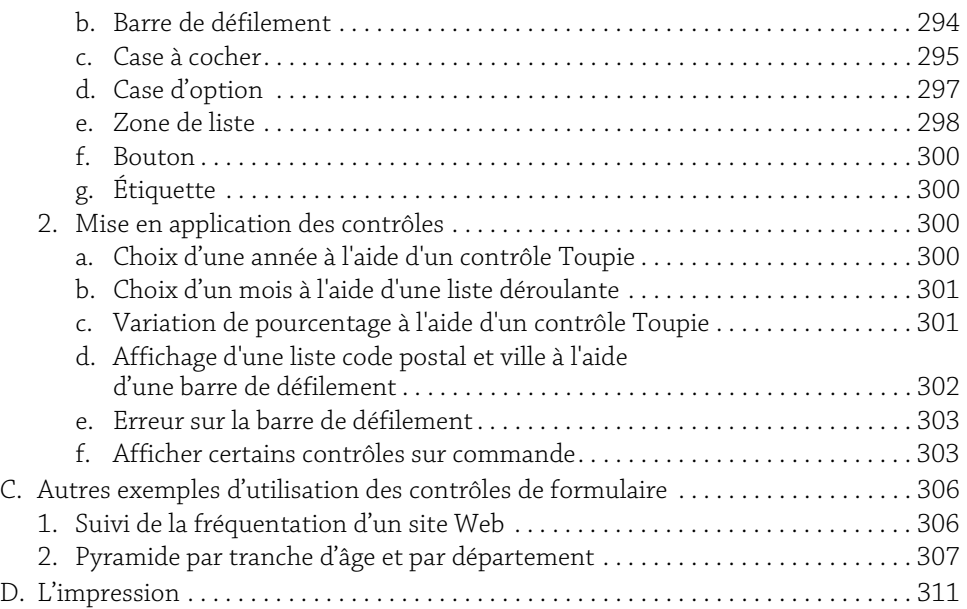

7

#### Chapitre 11

## Les techniques avancées d'automatisation

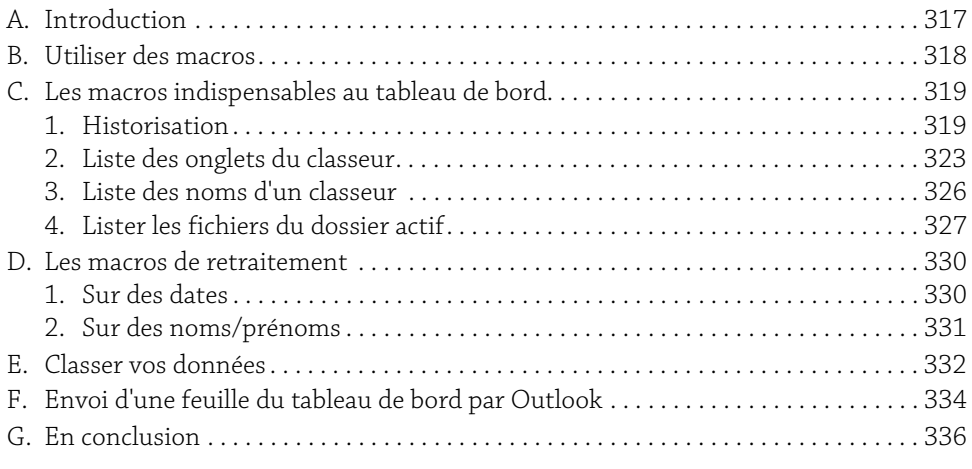

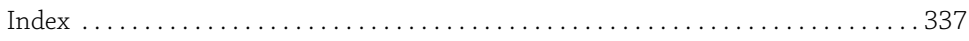

## A. Identifier les différents besoins

La présence d'indicateurs dans un tableau de bord répond au double objectif de réduire le temps d'appropriation et de synthétiser au maximum l'analyse.

Réduire le temps d'appropriation : la couleur, la forme, bref la symbolique est importante car elle est toujours perçue plus rapidement que l'idée qui se cache derrière une série de nombres ou de mots.

Synthétiser au maximum l'analyse : donner à interlocuteur l'ensemble des données l'oblige à réaliser un travail d'appropriation (il risque de se noyer, trop d'informations tue l'information). Aboutir à une présentation sous forme de calculs, de synthèses, de graphiques, améliore la démarche mais oblige encore l'utilisateur à effectuer des rapprochements, des projections. L'étape ultime est la mise en place de voyants (qui réduit, de fait, le champ des possibles), la présence de tendance dans les graphiques pour les projections. La mise en œuvre des formules, le choix de la bonne méthode de calcul, le choix du type de tendance peuvent en revanche être long et fastidieux.

Il convient aussi de se pencher sur les différents composants du tableau de bord, certains peuvent se satisfaire d'une réactivité moyenne (chiffres de la semaine écoulée, exemple : nombre de retours d'un service expédition), d'autres en revanche se doivent d'être en temps réel (indicateurs en temps réel pour les camions et l'état des routes pour un transporteur). Nous allons de plus en plus vers le développement de l'information en temps réel et du comportement proactif des collaborateurs de l'entreprise.

Être toujours dans les temps pour prendre des décisions (« Just in time ») : prendre la décision au bon moment car moins la chaîne de traitement est longue, moins il y a d'interventions humaines, plus le délai diminue. Pour que le pilotage d'une activité soit de qualité, il doit s'appuyer sur des informations traitées dans un délai court.

**Tableaux de bord**<br>
<sup>26</sup> Pilotez vos informations pour optimiser la prise de décision

#### 1. Où se placent les indicateurs dans la stratégie ?

Le système d'information de l'entreprise est composé de multiples éléments dont le tableau de bord est un composant. La gestion stratégique découle du bon usage de l'ensemble de ces éléments modulaires, il doit être construit de manière souple et en interaction avec le reste du système d'information. Ces constructions modulaires revêtent la notion de briques. On commencera par mettre à plat la brique "gestion des temps" (planning, suivi de produit…), puis on traitera de la brique "productivité" (rendement, cadences...).

Dans tous les cas, il faut viser des mises en place d'éléments de qualité optimale (dans le respect de l'état de l'art) dans le tableau de bord. La qualité se situe jusque dans l'écriture des formules, par exemple en utilisant les noms (nous vous expliquerons plus loin comment les gérer) et préférer une écriture de type =sommeprod(prix\_unitaire;quantité) à =sommeprod(\$A\$2 :\$A\$500;\$G\$2 :\$G\$500).

S'il éclaire des données à venir par la mise en place de projections dans les courbes ou des calculs portant sur les 12 mois d'un exercice alors que nous sommes au premier trimestre, ou s'il matérialise l'évolution d'un concurrent, l'indicateur est pleinement dans la stratégie.

S'il représente l'évolution depuis les trois derniers mois, s'il projette à très court terme, s'il mesure l'activité de la journée ou de la semaine alors cet indicateur est au service de la tactique.

Nous avons souvent dans notre politique de gestion d'entreprise l'habitude, encouragée par la production de bilans comptables, de regarder dans le rétroviseur le passé et de concentrer notre analyse sur « ce qui s'est déjà produit ». Il est intéressant de tourner la tête en regardant par le pare-brise le futur et d'analyser aussi « ce qui risque de se produire ».

Gardons en mémoire la célèbre phrase : « L'avenir de Monsieur est devant lui, et il l'aura dans le dos chaque fois qu'il fera demi-tour » (Pierre Dac).

### B. Principales caractéristiques des indicateurs

#### 1. Pertinence

Il faut se poser les bonnes questions et décomposer la « mécanique » analytique. Pour comprendre l'importance de ce chapitre, prenons l'exemple d'une entreprise commerciale analysant l'activité de ses magasins.

La demande est de conduire une analyse de la performance des vendeurs d'un magasin de cette entreprise. Nous allons mesurer le nombre d'articles vendus ou le chiffre d'affaires ou encore le nombre de produits vendus par marque, et tenir compte d'une différenciation par vendeur.

Comment est formulée une bonne question ?

- y Quel est le nombre d'articles vendus par vendeur ?
- y Quel est le CA des produits vendus par vendeur et par marque ?

La question est assez précise, bien qu'incomplète. Il faut donc faire mieux mais que manque-t-il ?

Il faut inclure dans la question un élément ayant trait au potentiel du magasin : un vendeur d'un magasin ayant réalisé 100 ventes dans la journée sera peut-être considéré comme « bon », mais comment le considérer s'il les a réalisées sur un potentiel de 800 (exemple 800 clients entrants et sortants dans une boutique) et, à l'inverse, que dire de son collègue qui n'a réalisé « que » 50 ventes mais sur 100 visites.

L'indicateur sera donc composé d'un comptage brut du nombre, du volume, de la masse financière et d'une donnée indiquant le potentiel.

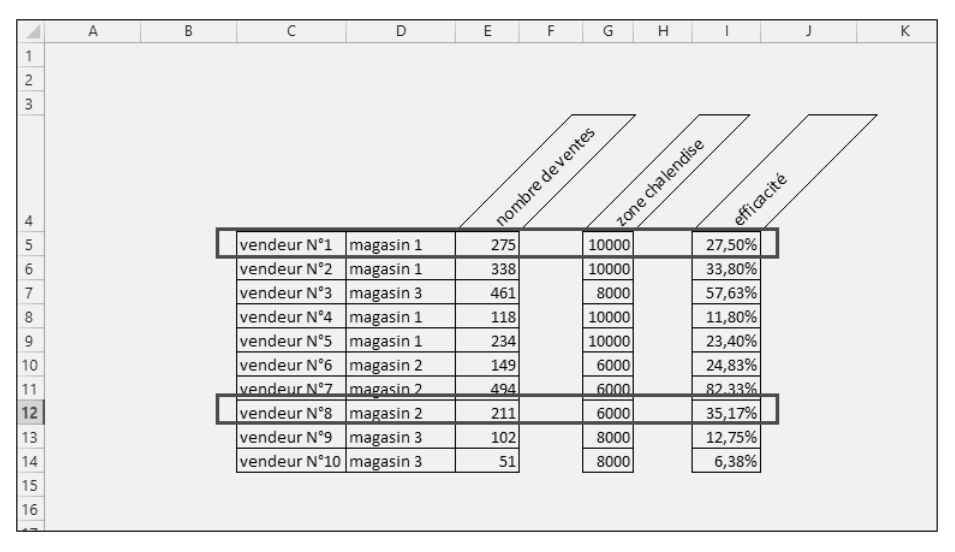

Ainsi le vendeur N°8 qui n'a réalisé que 211 ventes est en réalité mieux placé que le vendeur N°1 par exemple qui en totalise 275.

Une forme aboutie des questions ci-dessus sera donc :

y Quel est le CA des produits vendus par vendeur et par marque par rapport au nombre de clients entrés dans la boutique au cours de la journée ou de la semaine ?

**Tableaux de bord** 38 Pilotez vos informations pour optimiser la prise de décision

 $\triangleright$  Quel est le nombre d'articles vendus par vendeur par rapport au nombre de clients de la zone de chalandise du magasin ? Bien que plus floue, cette seconde question évite de devoir compter les clients entrants et sortants. Avec son corolaire, comment s'effectue ce comptage, est-ce un être humain qui compte, note et entre l'information dans le système informatique ou est-ce un portique de comptage relié au système informatique qui le réalise ? Ce ne sont pas les mêmes coûts d'investissement ni les mêmes contraintes humaines !

Comment formuler une bonne question pour comparer deux nombres stockés dans le tableau de bord ?

y Comment sont les ventes de janvier 2010 par rapport à janvier 2009 ?

Cette question est globalement trop imprécise.

- y Est-ce que les ventes de janvier 2010 sont meilleures que celles de janvier 2009 ? Que signifie le mot "meilleures", il est lui aussi trop imprécis.
- y Est-ce que les ventes de janvier 2010 sont supérieures à celles de janvier 2009 ?

Voilà une formulation que l'on peut manipuler en informatique, avec Excel en particulier.

Voici un autre regard possible sur les indicateurs.

- $\triangleright$  Par rapport au mois M-1 : pour une activité saisonnière, cela n'est pas adapté, le vendeur de chocolats en février réalise toujours un plus mauvais mois que celui de janvier. Il peut donc placer un indicateur pour se faire peur !
- $\triangleright$  Par rapport au même mois M mais de l'année précédente  $M_{(ann\'{e}e-1)}$  : d'une année sur l'autre les conditions changent.
- ▶ Par rapport à la moyenne (des 3 derniers mois, des 3 dernières années...), on procède ainsi à un « lissage ».
- ▶ Par rapport à une année référence (en sport on parle de « match référence »).
- y Par rapport à la profession, mais il existe des données seulement pour les ratios obligatoires (comme les données comptables), disponibles auprès des CGA (centres de gestion agréés), des fédérations professionnelles.

Le test logique d'une question bien formulée passe par les symboles supérieur >, inférieur <, supérieur ou égal >= (dans Excel le signe ≥ n'existe pas), inférieur ou égal <= (au lieu de ≤), égal =, différent <> (au lieu de ≠).

En utilisant « plus » ou « moins », la question devient : mieux ou moins bien, plus cher ou moins cher, plus économe ou plus dépensier…

**Excel peut traiter ce type de question. Il vous faut savoir que vide s'écrit ="", non vide devient**  $\langle \cdot \rangle$ **"", commence par**  $a = a^*a^*$ **", se termine par**  $s = s^*s^*$ **, contient**  $x = s^*a^*$ **". Le** *devient <>"", commence par a ="a\*", se termine par s ="\*s", contient x ="\*x\*". Le caractère \* est un métacaractère (ou caractère joker) qui remplace n'importe quelle chaîne de caractères. Le caractère ? peut être utilisé pour remplacer un caractère ; ainsi, pour mettre en valeur des cellules contenant le mot « cout », (écrit « cout » ou « coût » comme avant la réforme de l'orthographe), on utilisera ="co?t".*

À ces questions (sous forme de tests logiques), la réponse doit être oui ou non, ce qui peut permettre un traitement de type Si … Alors … Sinon : Si « oui » Alors « feu vert » Sinon « feu rouge ».

#### 2. Formulation dans Excel

Comment ce type de question est-il traduit dans Excel ? Pour tout test logique, on utilise la fonction SI.

Supposons que G2 soit la case du total des ventes de janvier, pour deux onglets 2010 et 2009, et que nous voulions répondre à la question « Est-ce que les ventes de janvier 2010 sont supérieures à celles de janvier 2009 ? ».

b Si vous saisissez dans la cellule appropriée la formule =2010!G2>2009!G2, le résultat sera VRAI ou FAUX.

Pour tester l'égalité entre les deux années (est-ce que G2 en 2010 est égal à G2 en 2009 ?), on utilisera donc la formule suivante : =2010!G2=2009!G2.

Il s'agit maintenant d'afficher le texte "ok" si 2010 est supérieur à 2009 et "pas ok" dans le cas contraire.

Le fameux « Si … Alors … Sinon » devient Si *test logique* Alors *traitement 1* Sinon *traitement 2*. Ainsi si l'on veut tester si le CA de 2010 est supérieur au CA de 2009, et afficher « ok » dans l'affirmative et « pas ok » dans le cas contraire, le principe est le suivant :

```
Si « 2010!G2>2009!G2 »
```

```
Alors « ok »
Sinon « pas ok ».
```
Ce qui se traduit par la formule Excel =SI(2010!G2>2009!G2;"ok ";"pas ok").

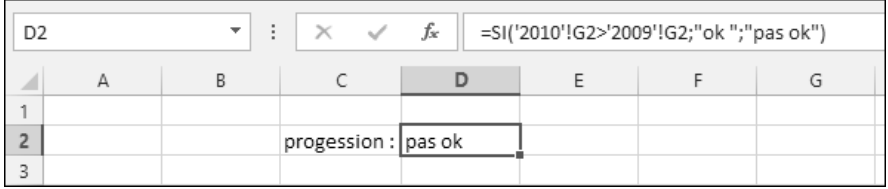

**40 Pilotez vos informations pour optimiser la prise de décision**<br>Pilotez vos informations pour optimiser la prise de décision

La syntaxe générale de la fonction SI est la suivante : =SI(condition;action à réaliser si condition VRAIE;action à réaliser si condition FAUSSE).

Cependant, le test « strictement supérieur à » est brutal (on parle parfois d'effet de seuil) car on passe de l'indicateur « ok » à « pas ok » pour une variation d'un centime.

Pour tester de manière plus souple et ajouter une tolérance, nous pouvons formuler la question ainsi : le CA 2010 est-il supérieur au CA 2009 avec une variation de ±15 % ?

Nous allons donc comparer le CA de 2010 au CA de 2009 ±15 %. La formulation mathématique est « CA 2009 diminué de 15 % < CA 2010 < CA 2009 augmenté de 15 % ». Imaginons un indicateur prenant trois couleurs : la couleur est verte si le CA 2010 > CA 2009 + 15 %, rouge si le CA 2010 < CA 2009 - 15 %, orange dans tous les autres cas.

La formulation à l'aide d'un SI ne suffit plus, il faut utiliser plusieurs conditions en « imbriquant » les SI :

Si « 2010!G2>2009!G2\*1,15 »

```
Alors « vert »
Sinon Si « 2010!G2>2009!G2*0,85 »
```
Alors « orange » Sinon « rouge ».

Cette écriture décalée (ou indentée), qui aide la lecture, peut être utilisée quand les imbrications sont nombreuses, par exemple pour un indicateur à cinq états. Elle disparaît dans la formulation, sur une ligne, d'Excel :

```
=SI(2010!G2>2009!G2*1,15;"vert";SI(2010!G2>2009!G2*,85;"orange";"rouge").
```
La couleur de l'indicateur sera rendue verte en lieu et place du mot « vert » grâce à la mise en forme conditionnelle, que nous verrons plus loin dans ce chapitre et que nous retrouverons au chapitre Tableau de bord de suivi commercial.

#### 3. Définir des priorités

Gérer le déploiement d'un système de pilotage mobilise temps et argent. Comme nos ressources sont limitées, nous devons avancer progressivement. Nous devons faire des choix, les moins arbitraires possibles.

Il est nécessaire de trouver des méthodes de priorisation :

- y Travaillez sur les processus repérés et étudiez ceux qui sont soit critiques (car consommateurs de temps ou de ressources), soit à forte valeur ajoutée.
- y Travaillez sur une approche chaîne de valeur en vous focalisant sur les processus dans l'ordre de réalisation.